# **Synote Second Screening Using Mobile Devices for Video Annotation and Control**

# *Mike Wald,*

## *Yunjia Li, George Cockshull, David Hulme, Douglas Moore, Aidan Purdy-Say, James Robinson*

*ECS, University of Southampton, UK*

## **Multimedia**

**Text can reduce the memory demands of spoken language**

**Speech can better express subtle emotions**

**Images can communicate moods, relationships and complex information holistically.**

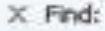

**C**Home *A* Recordings **Contract Control** 

Multimedia

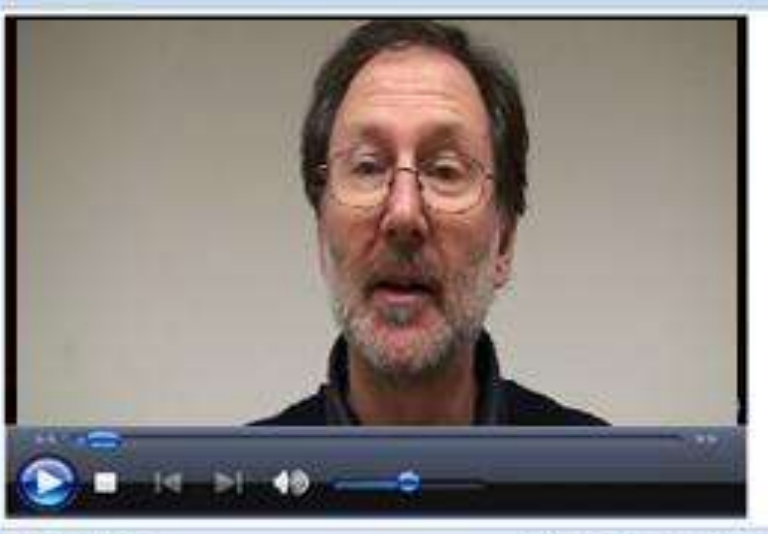

320 x 240 ·

Play Rewind Pause S

### **Transcript**

welcome to this brief interactive guide to using Synote What is Synote

well it's a unique web based application

that allows you to create Symmarks

which are synchronised Bookmarks and in those

Symmarks you can put

notes or tags which you can synchronise with a recording of audio or video

and also with a transcript of what is said in that recording and any slides and images and that is very powerful because it allows you to find parts of the recordings and replay parts of the recordings in a variety of flexible ways

consider to me this reference and oil Court

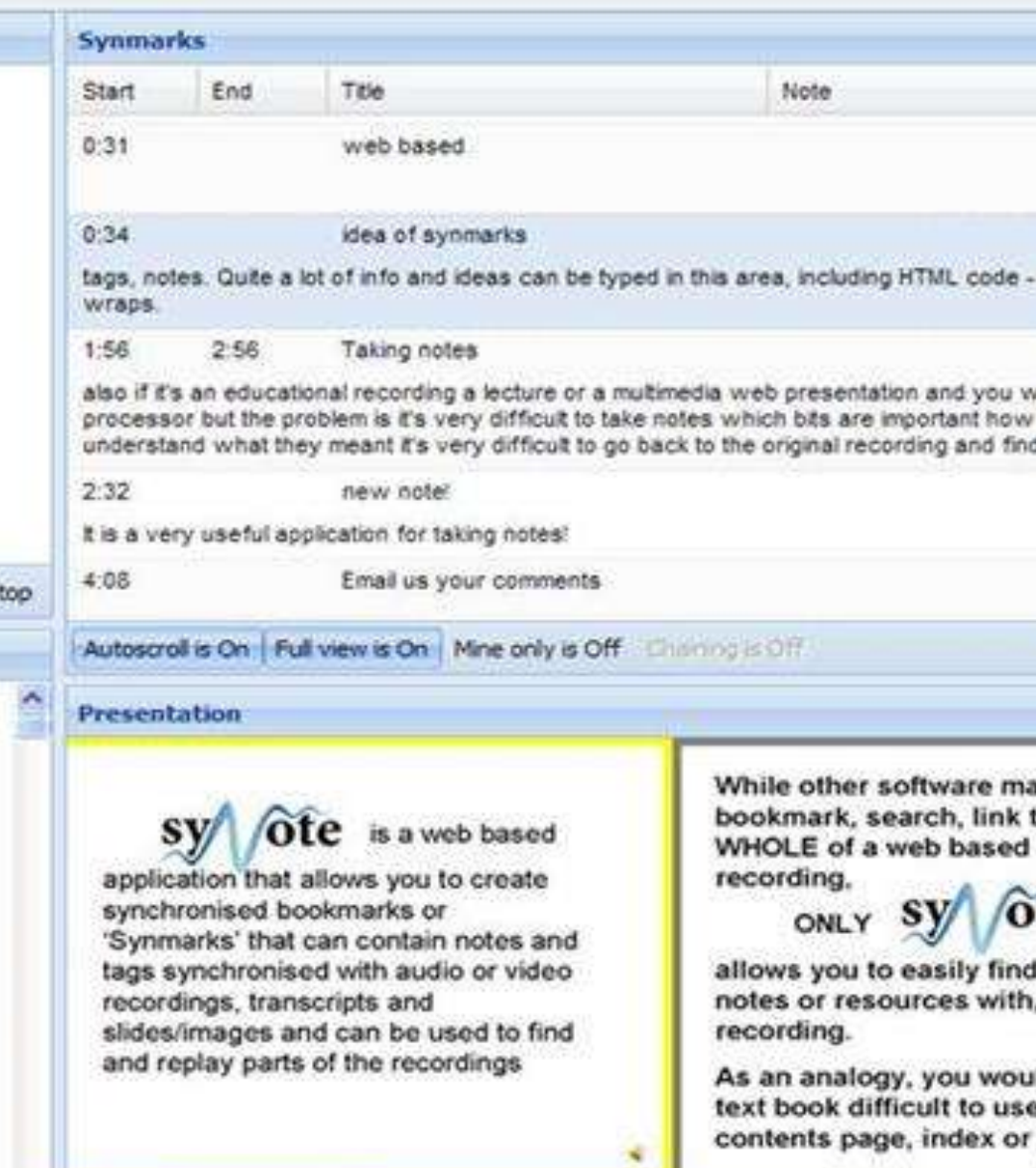

/ Options -

Previous Next

Autoscroll is On Highlight Synmarks Off \*

Refresh [6]

Autoscroil is On

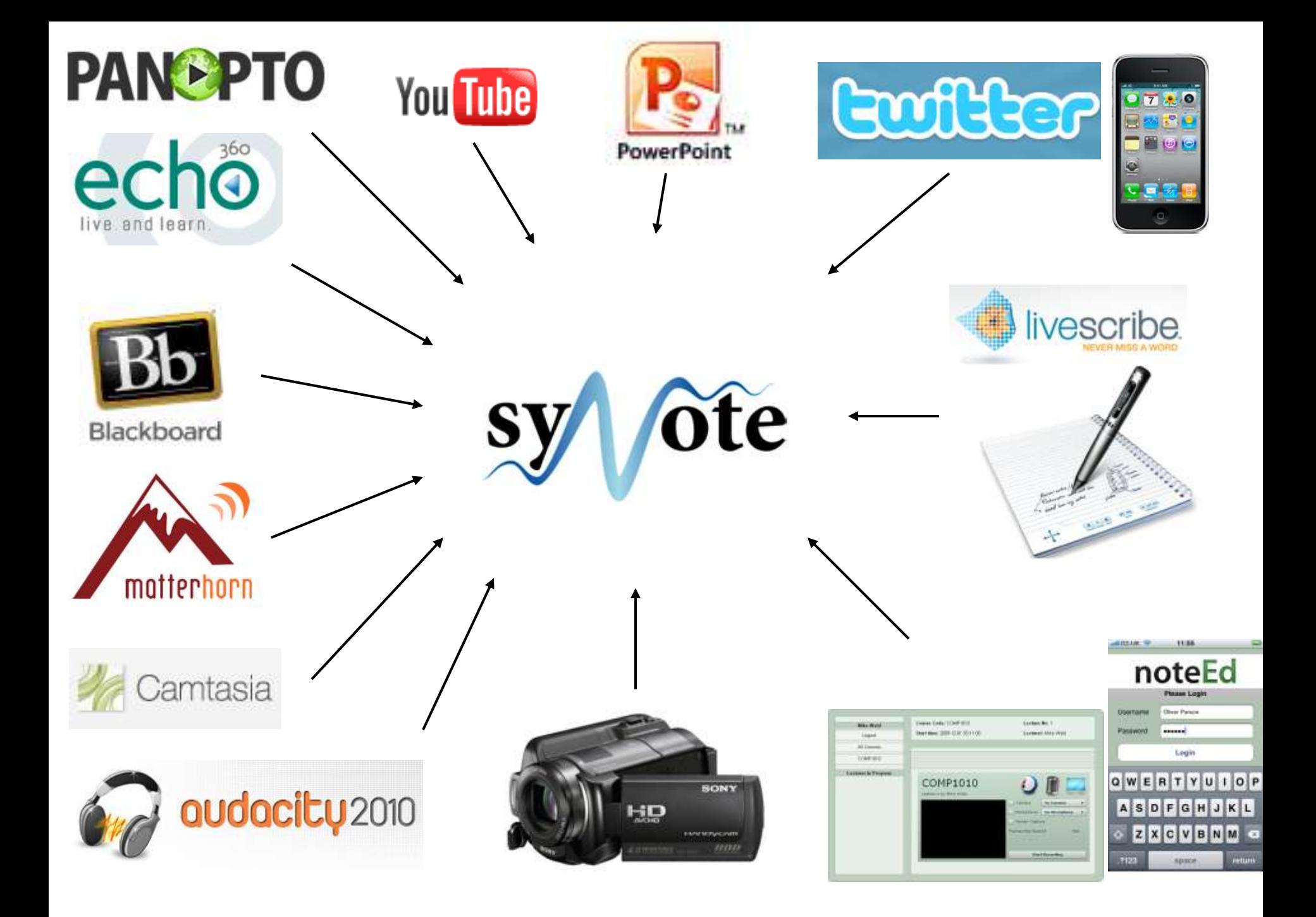

# Easy to find *WHOLE* of recording but NOT a *PART*

# Analogy Text book with front cover but no contents page, index or page numbers

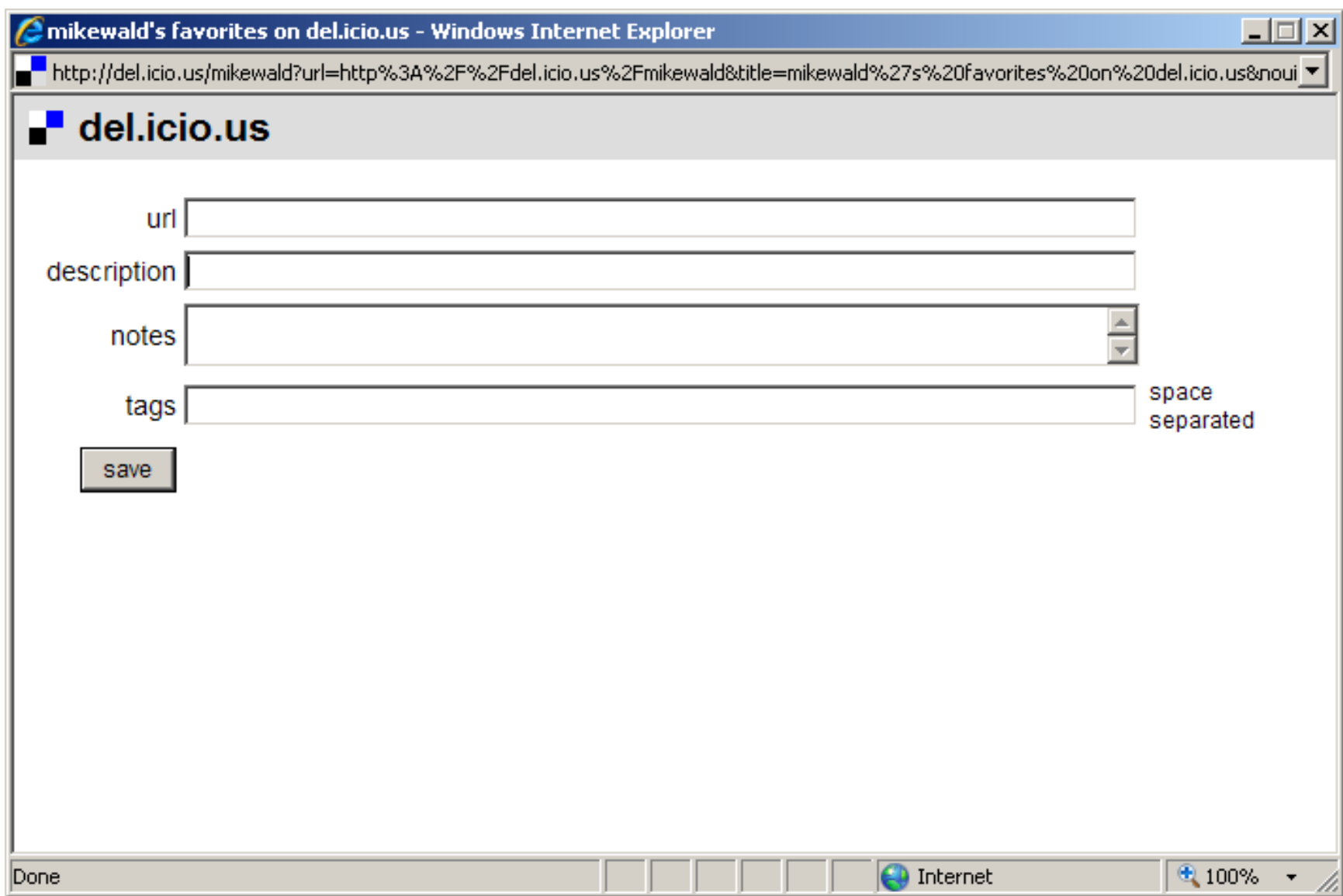

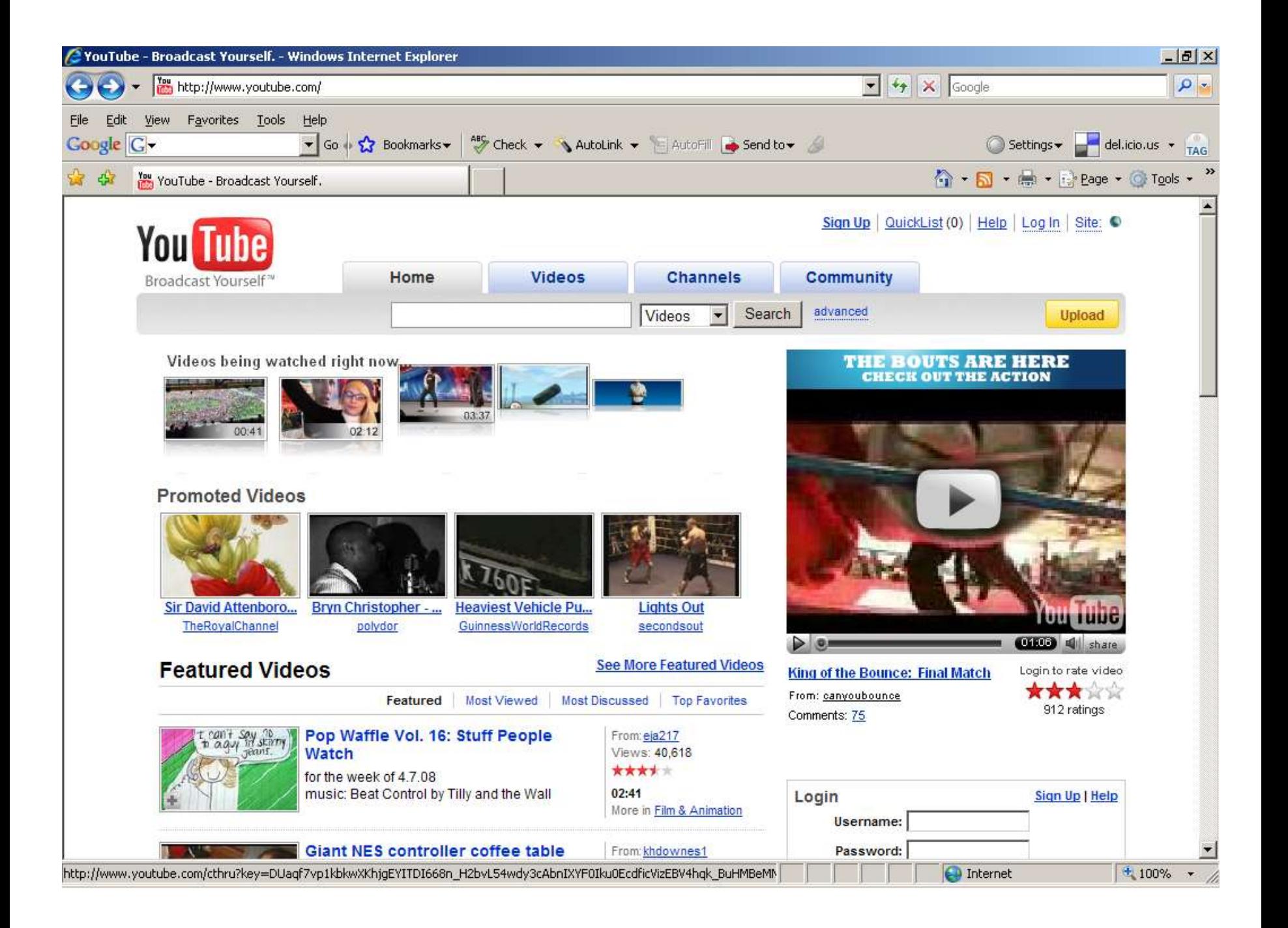

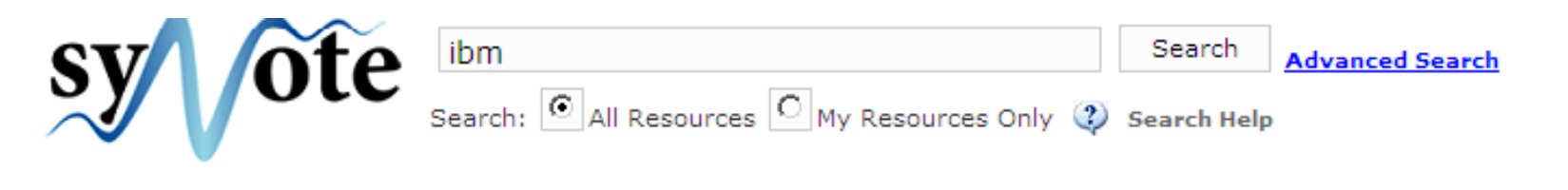

Recordings 1 - 2 of 2 for ibm

## **Search Results**

• IBM Data Project Guidelines: Clip 2

IM IBM Data Project Guidelines: Clip 2

Tags: IBM Data Project uncompressed pcm

Note:Describes how to get ViaScribe 2.37 to save audio in IBM's preferred data format (uncompressed PCM WAV; 22,050 Hz; 16 bit; Mono). Also covers the folder and file naming convention recommended for this project.

hello this is Heather Martin® from the Liberated Learning Consortium at Saint Mary's University and this video presentation is meant to illustrate one of the procedures from the **IBM** acoustic model

to record audio in the required format for **IBM** in ViaScribe 2.37 so we'll just skip the introductory

normally would so we'll fire up ViaScribe for the purpose of the **IBM** data collection project

and that's it for this video we've created an uncompressed PCM audio file in **IBM** ViaScribe

### . INFO6002 ViaScribe SR and Second Life

the Liberated Learning consortium is currently investigating the potential of speech recognition technology to make virtual worlds more accessible this video demonstrates a proof of concept bridge connecting **IBM** ViaScribe to a popular virtual world called Second Life in Second Life users create an online persona or avatar to explore the three-dimensional virtual environment and interact

reasons as I'll explain later once you have pasted the channel name click connect Next start **IBM** 

## multimedia start time multimedia end time

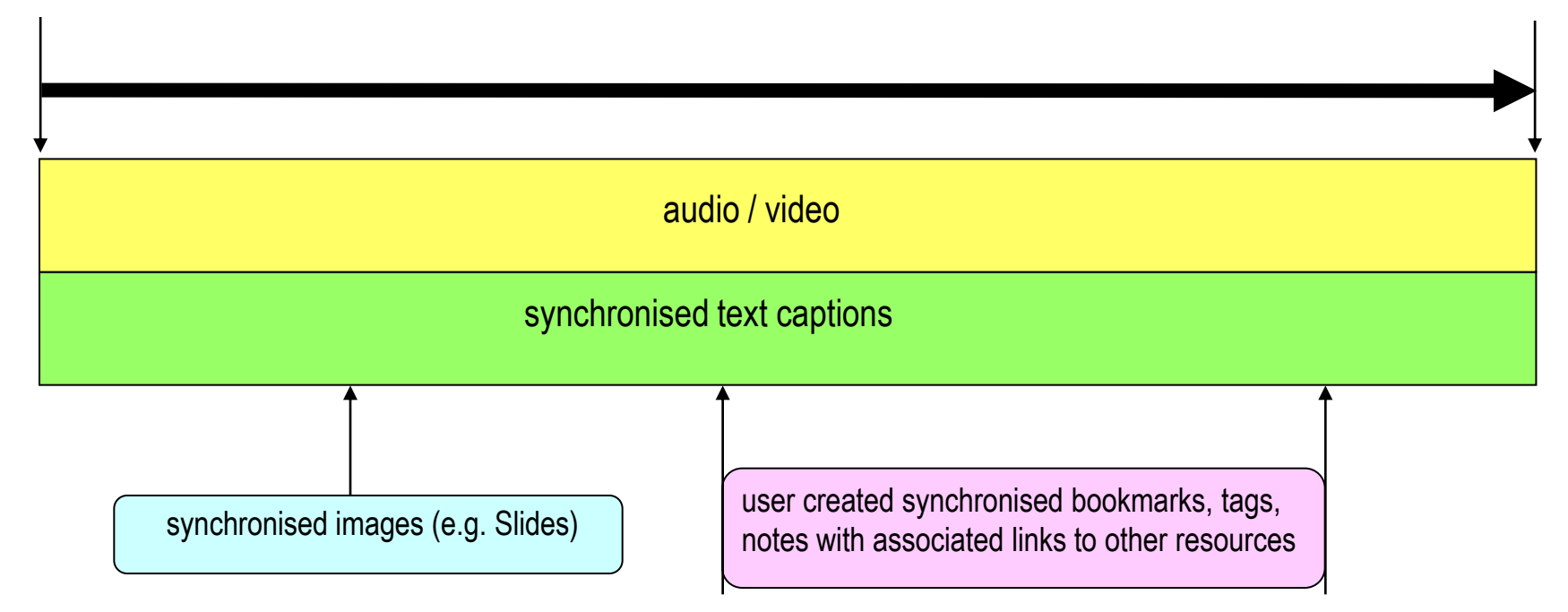

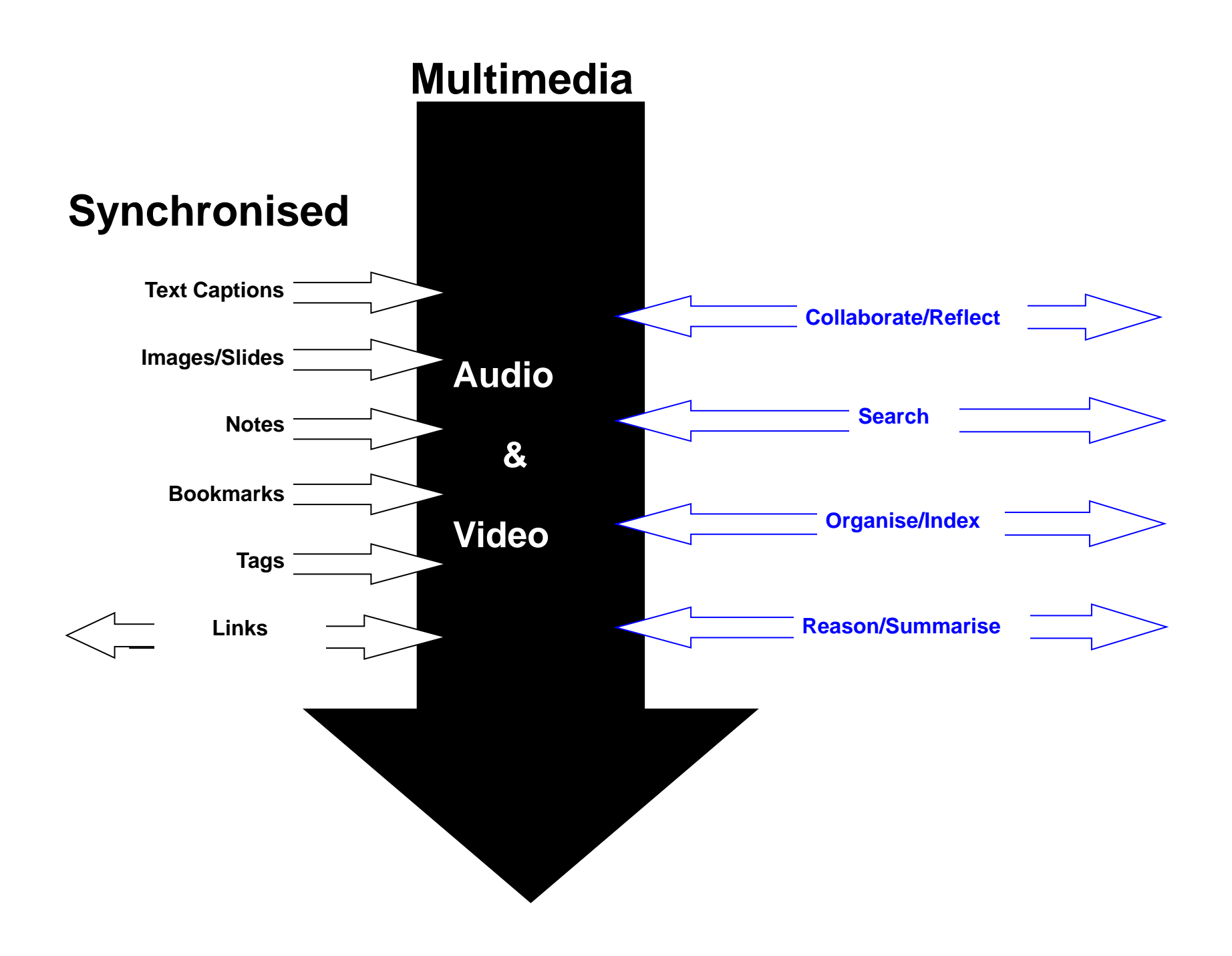

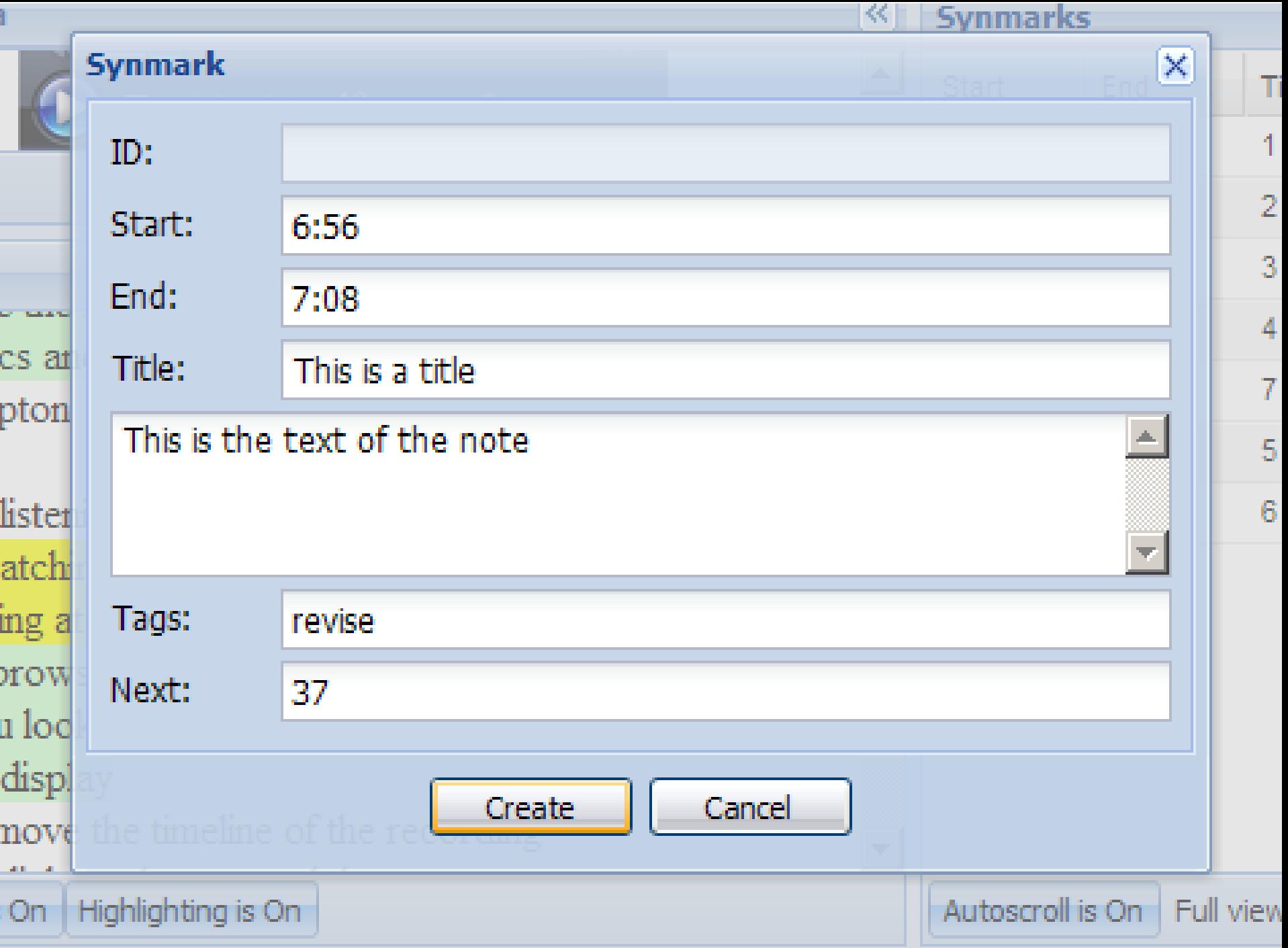

## multimedia

[0:08] presentation - Slide 1

## **Annotating Multimedia for Community Folksonomy and Ontology Building**

**Learning Societies Lab School of Electronics & Computer Science University of Southampton** 

 $[0:12]$  Hello I'm going to talk to you about

 $[0:20 - 1:50]$  Synmark (4)

testing

mike

 $[0:20]$  an idea we've got

and we've called it annotating multimedia

for community folksonomy and ontology building

and we're the Learning Society lab at the School of Electronics and Computer Science at the University of Southampton

now

vou'll be listening to

Done

**O** Internet

## Using Twitter to Take Notes for Synote

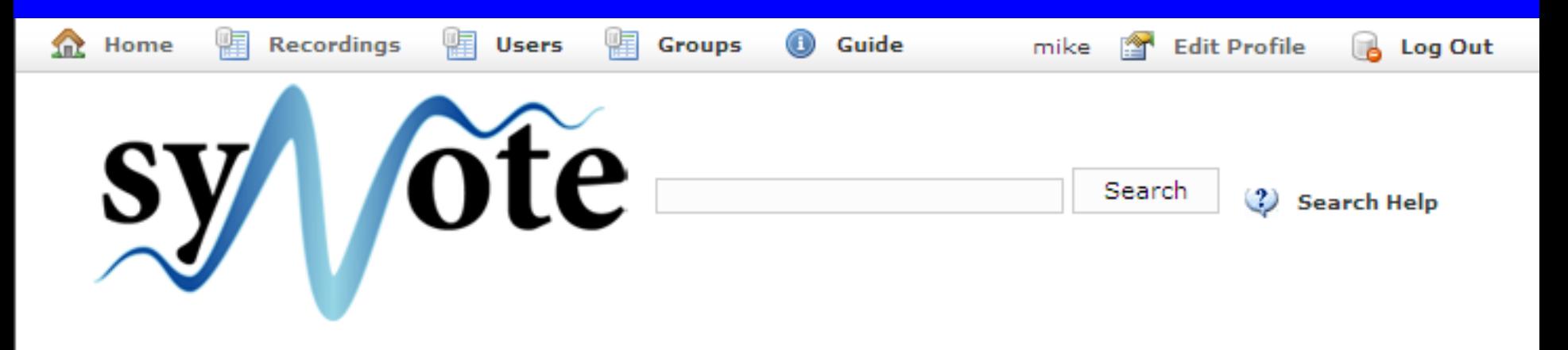

## **Get Tweets**

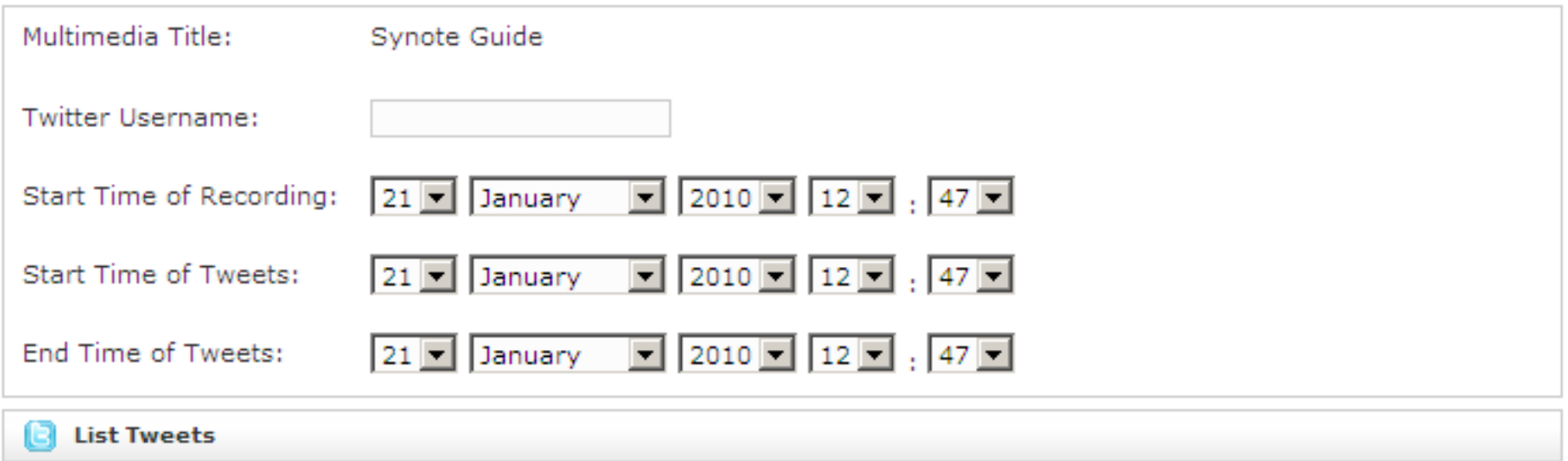

© 2008 University of Southampton | Contact Us | Legal | Accessibility | About Synote | Synote News

# **Synote Second Screening Requirements**

- Promote real-time interactive, collaborative working and reviewing previous annotations.
- Real time annotations on mobile second screen devices when video replayed on main screen.
- Students mobile device control presenter's video and add annotations for chosen duration with optional fragment highlighting on video.
- The ability to control a video from a second screen can be set by the presenter.
- Text and image thumbnail annotations available on each participant's second screen.
- Automatic thumbnail image alt attributes so screen reader announces "The thumbnail for [video name] at [timecode]".

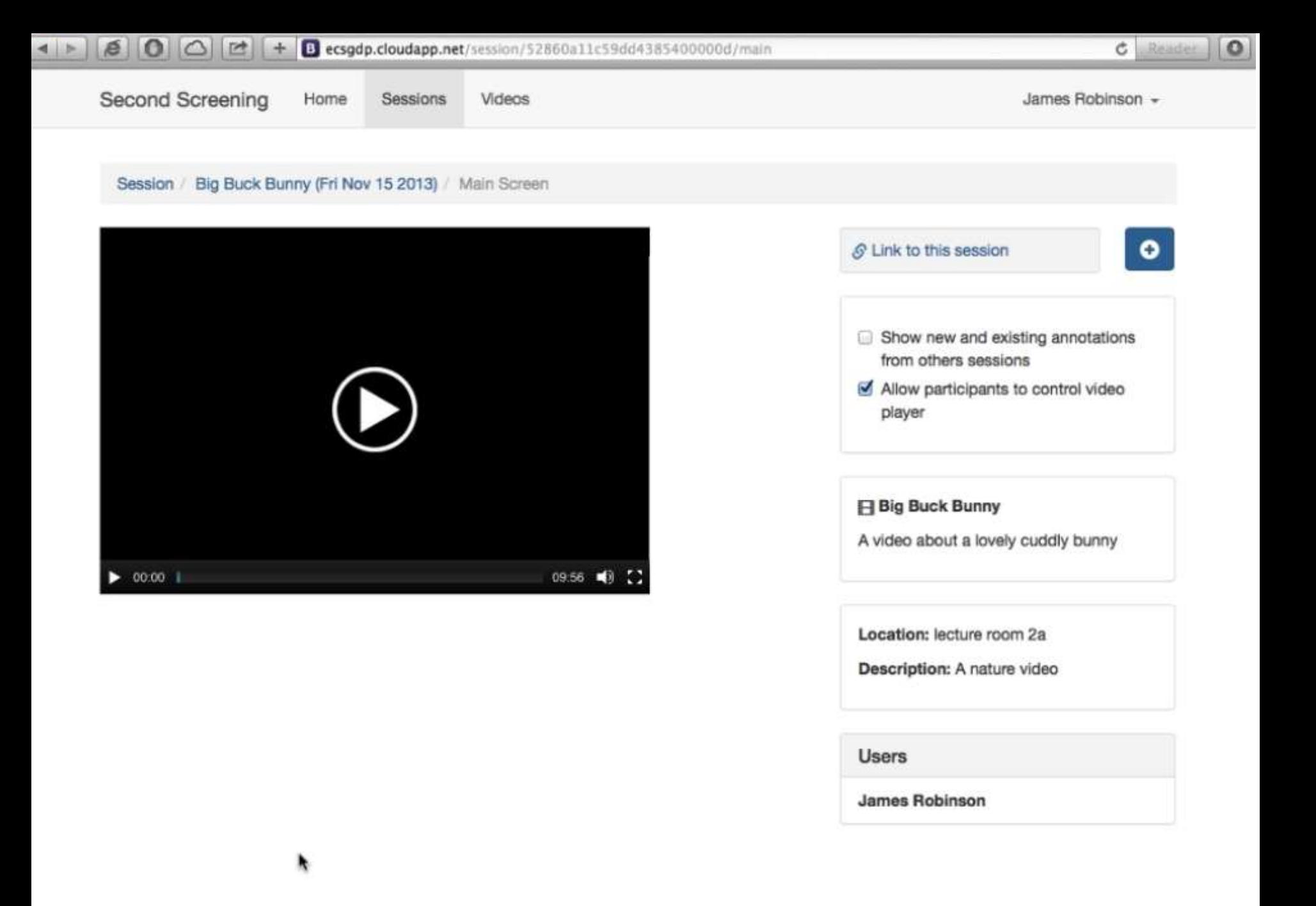

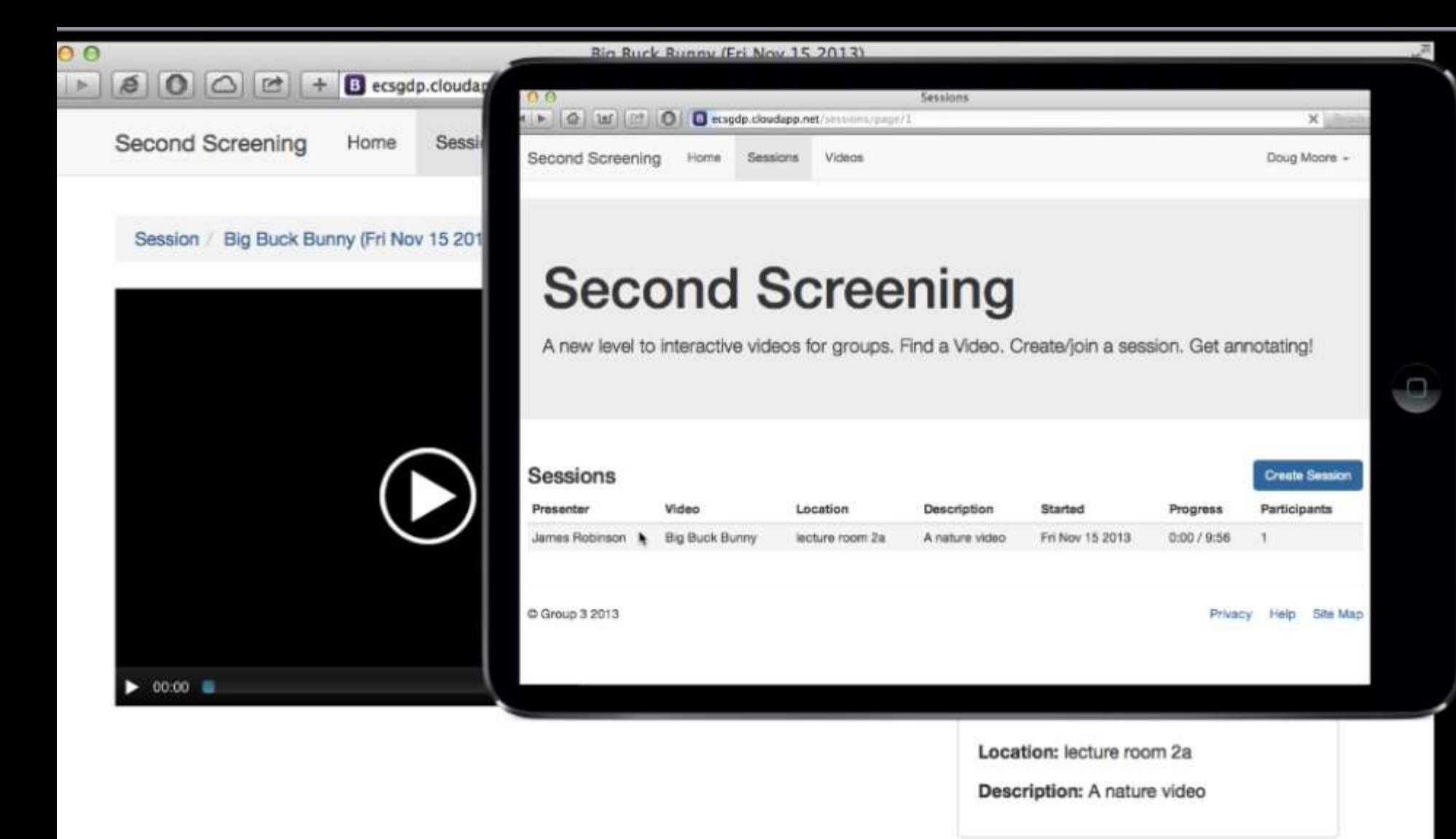

### **Users**

**James Robinson** 

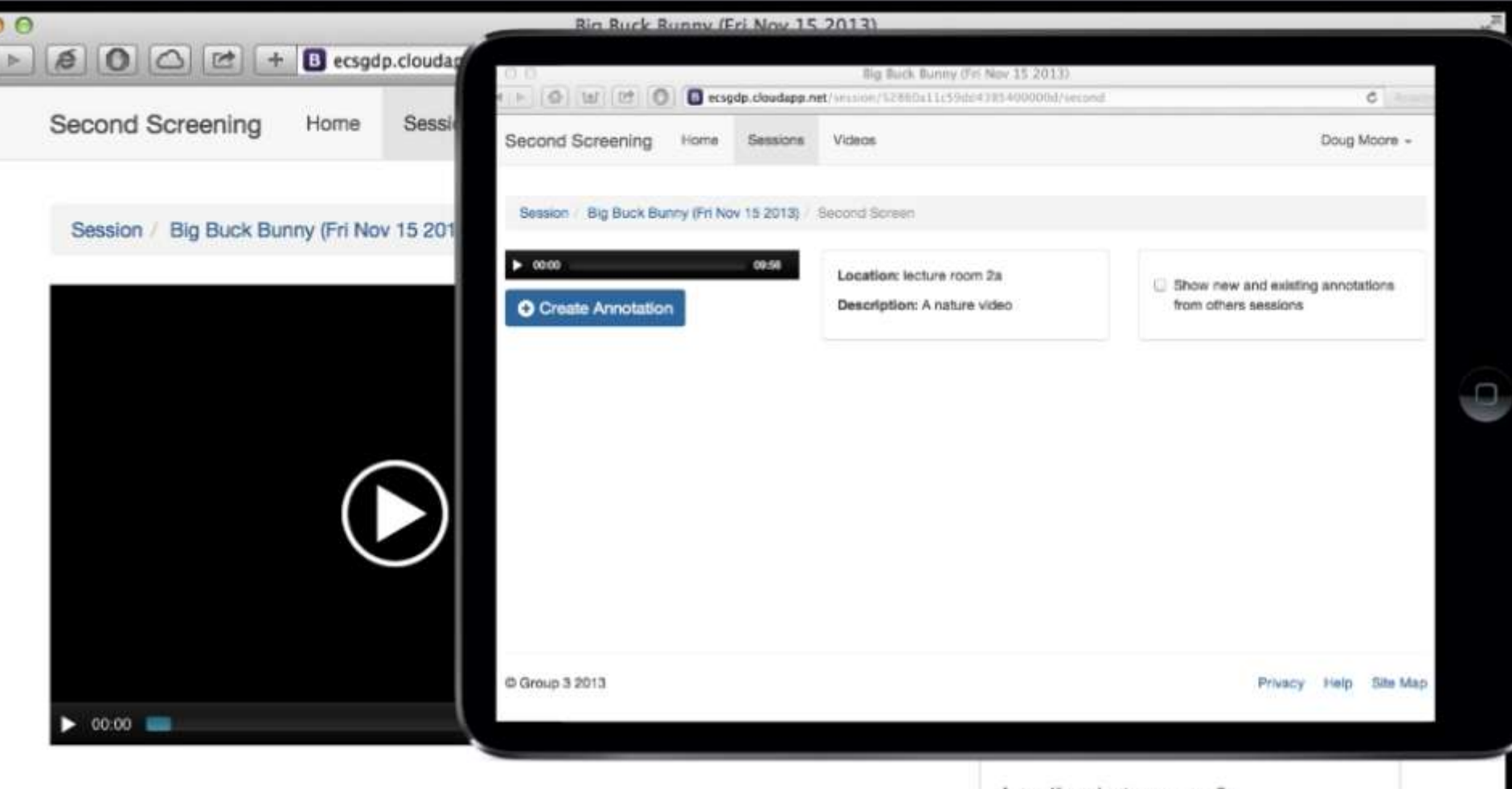

Location: lecture room 2a

Description: A nature video

## **Users** James Robinson Doug Moore

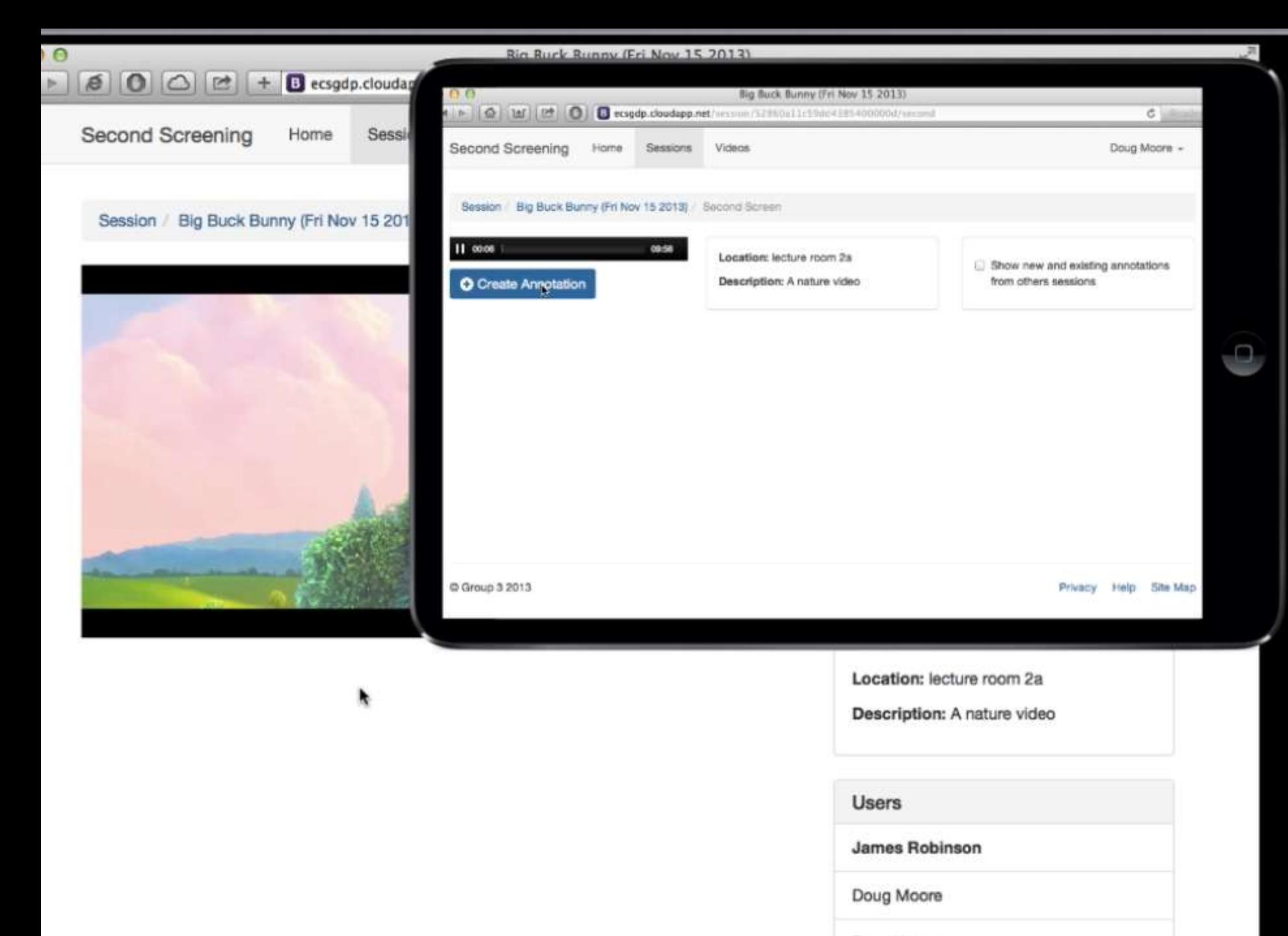

Dave Hulme

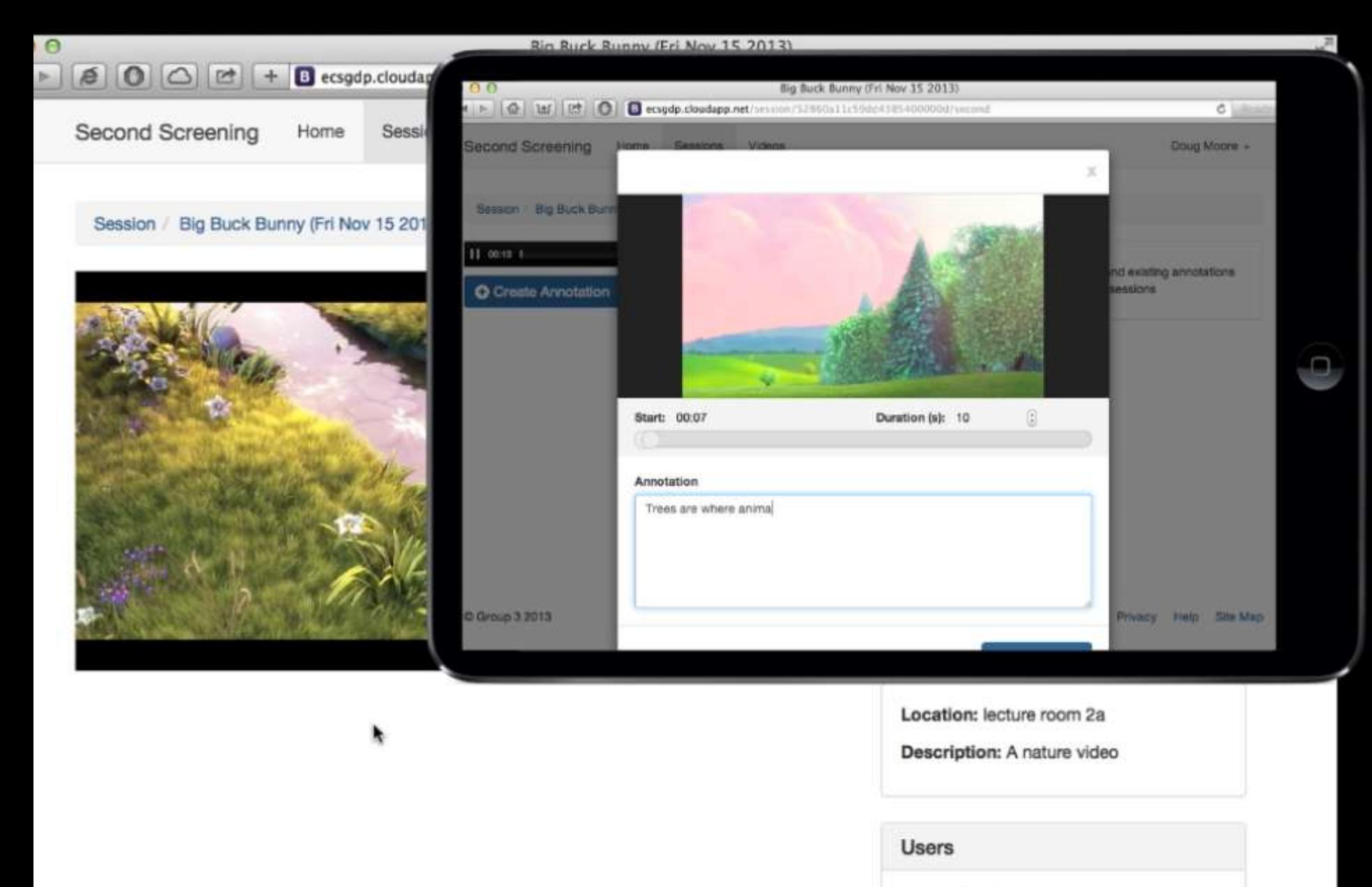

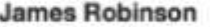

Doug Moore

Dave Hulme

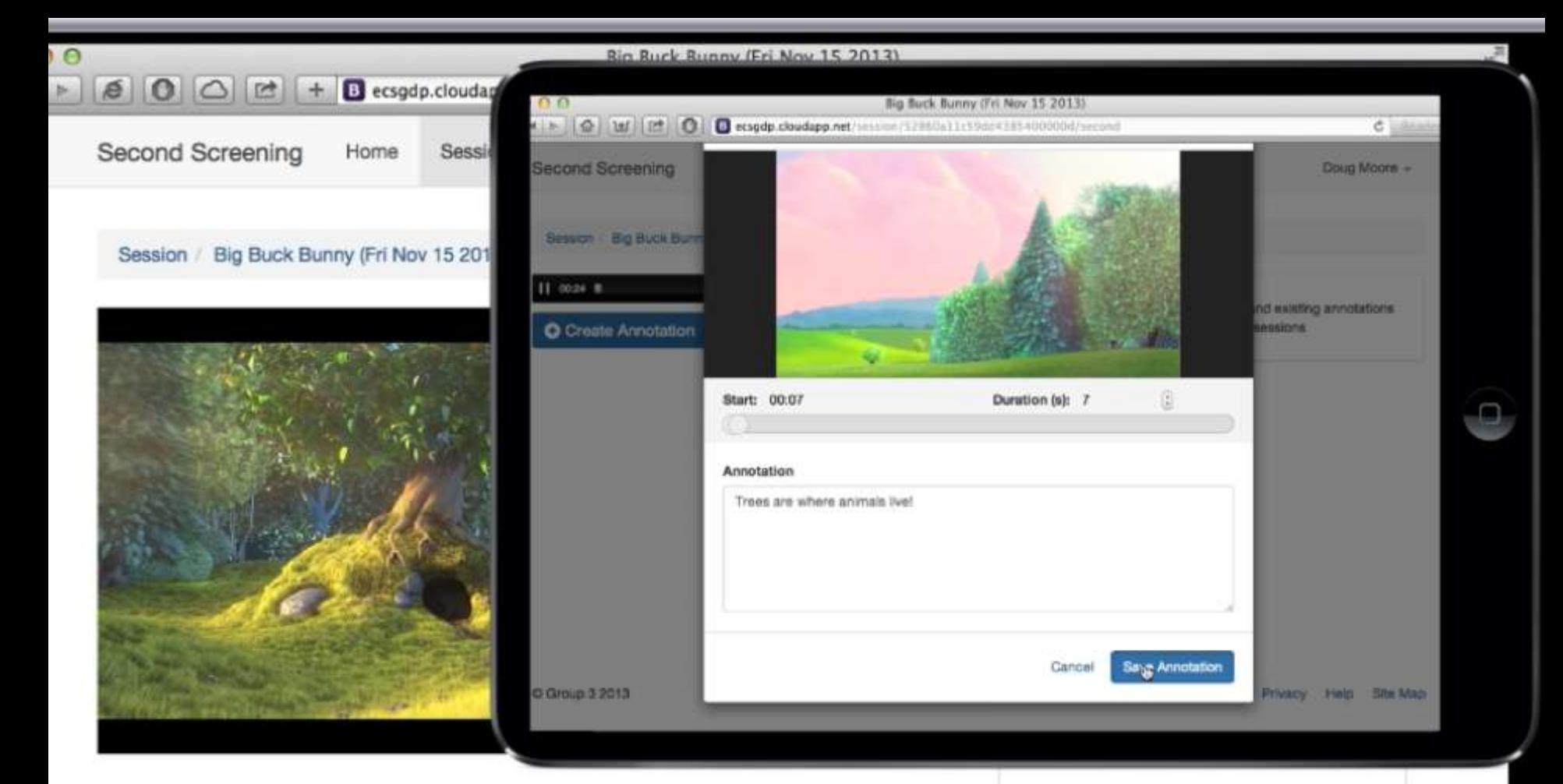

Location: lecture room 2a

Description: A nature video

## **Users James Robinson** Doug Moore Dave Hulme

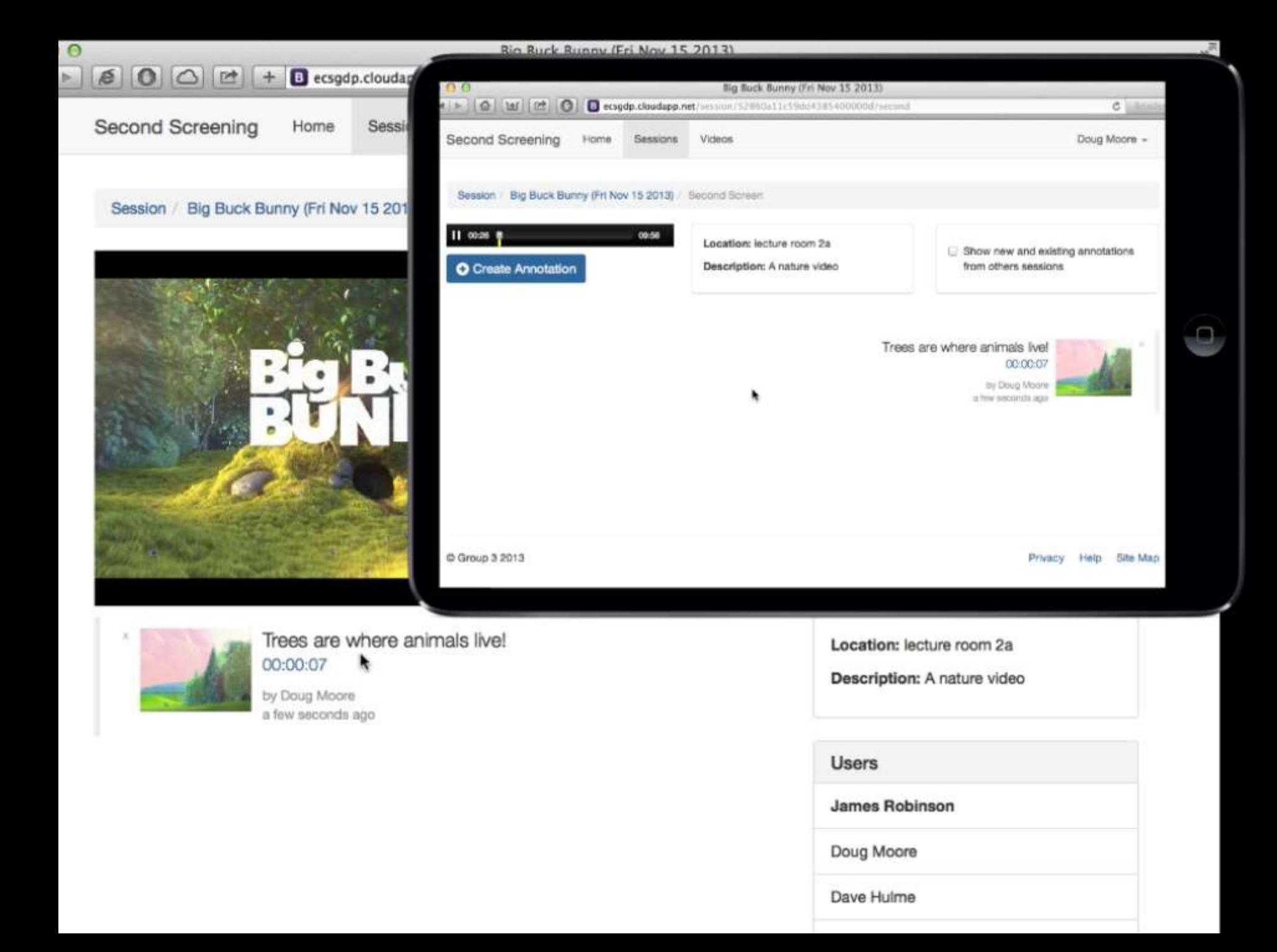

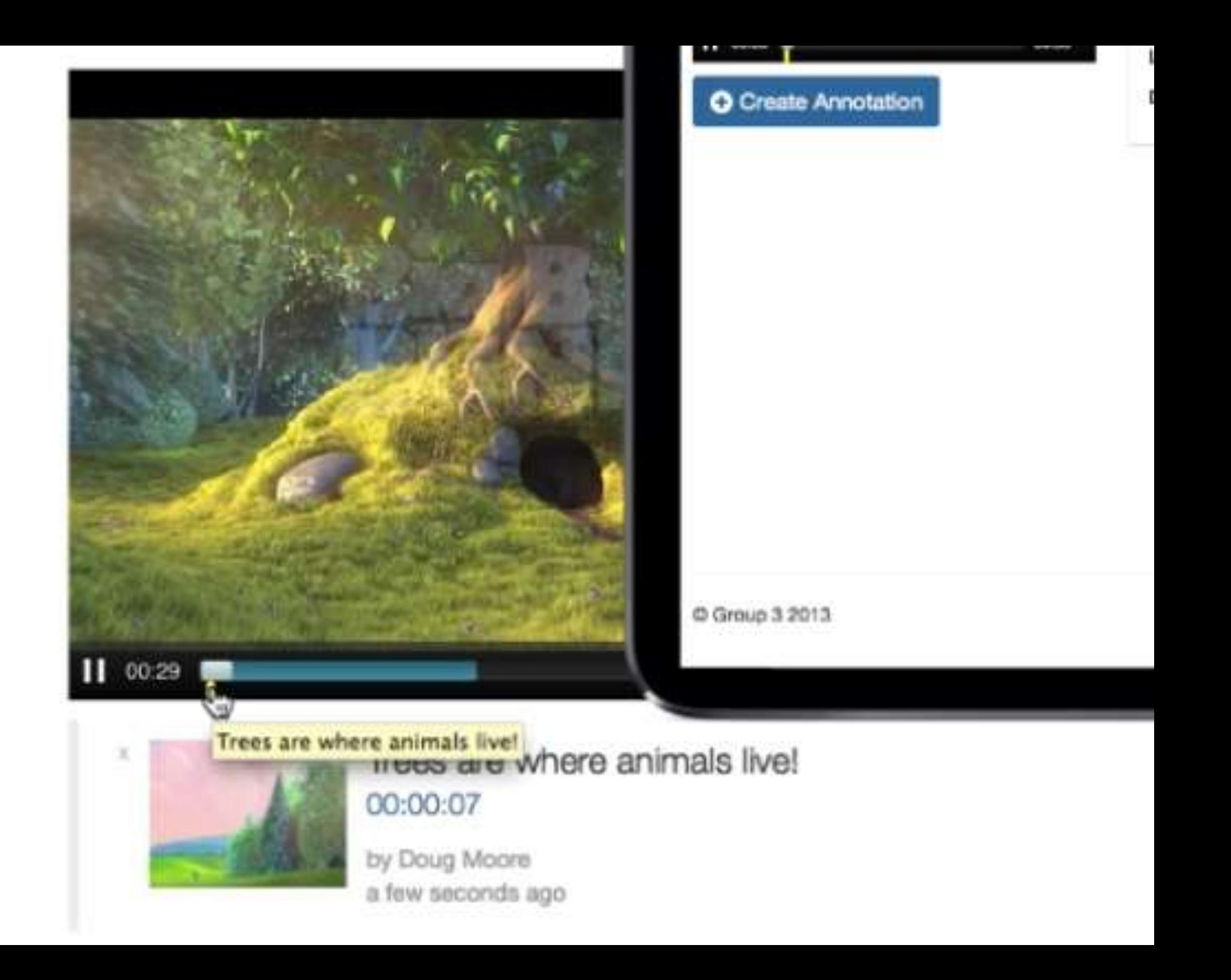

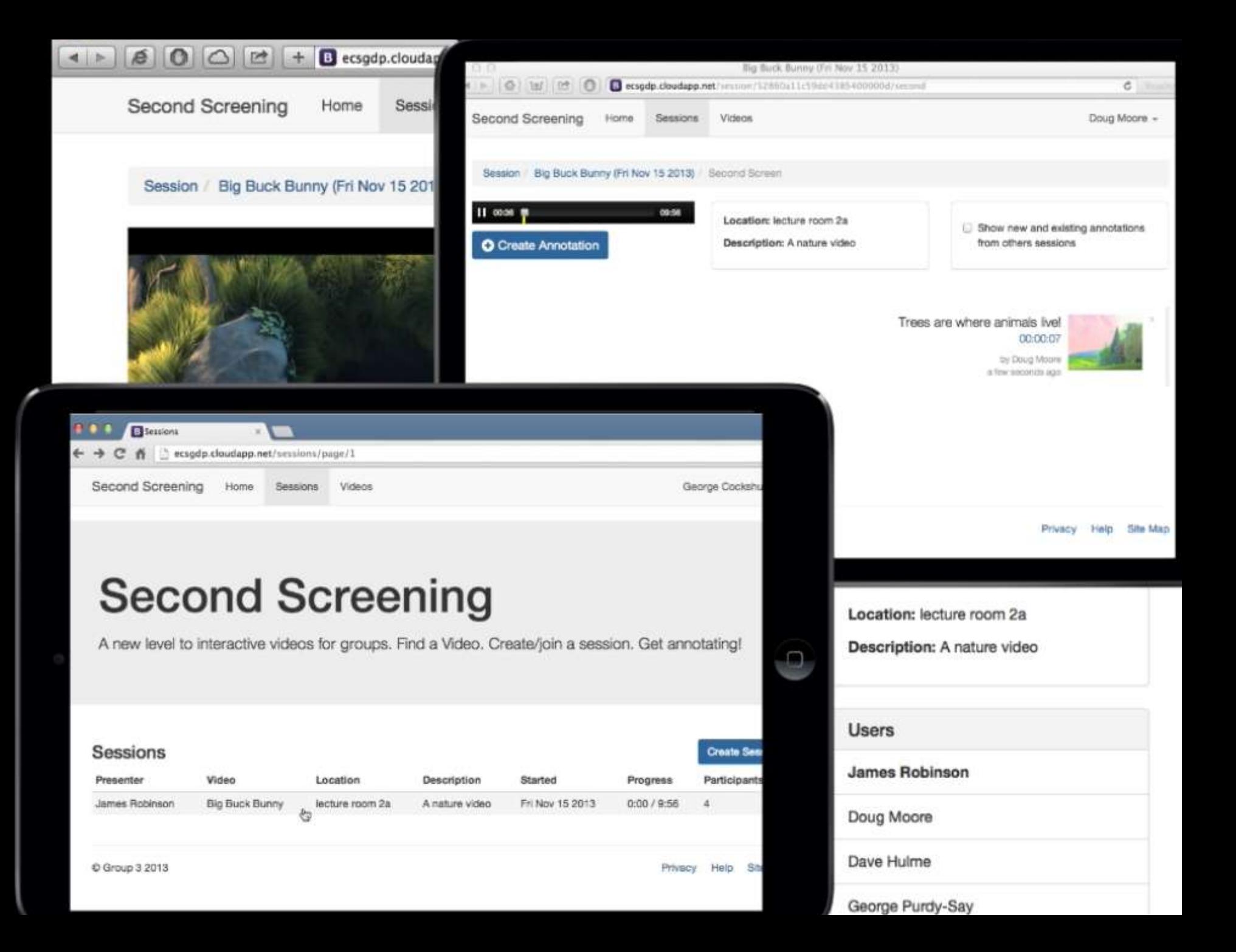

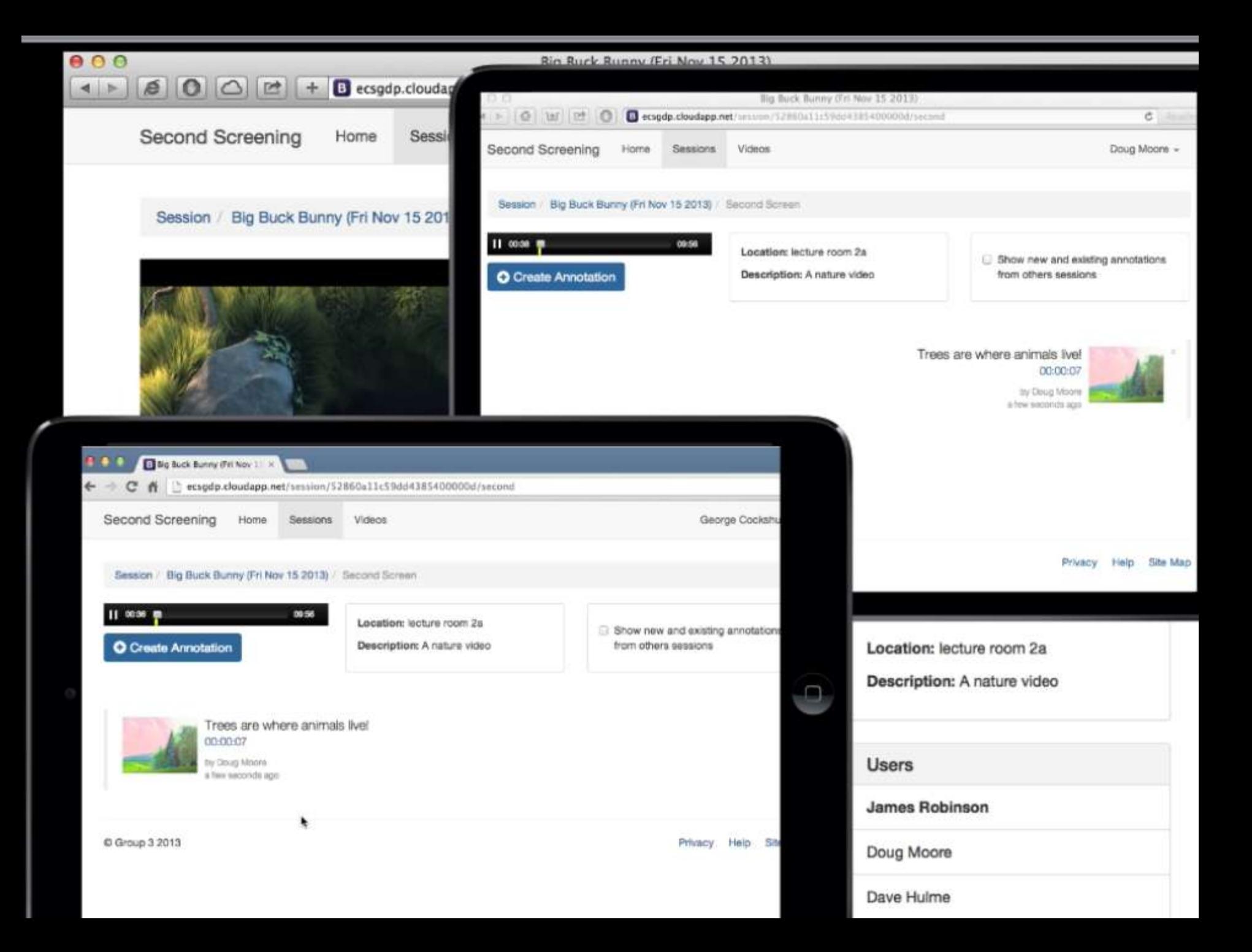

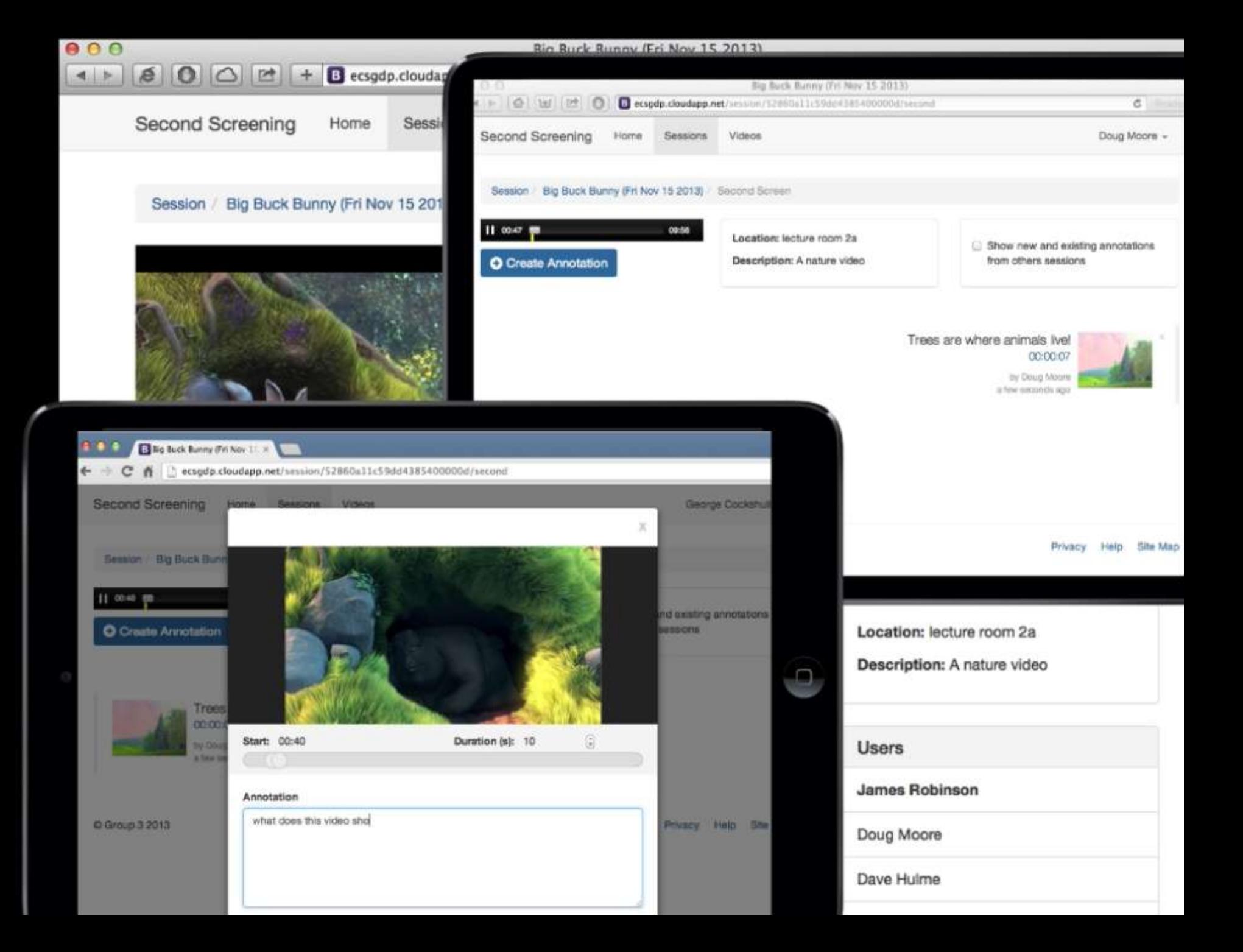

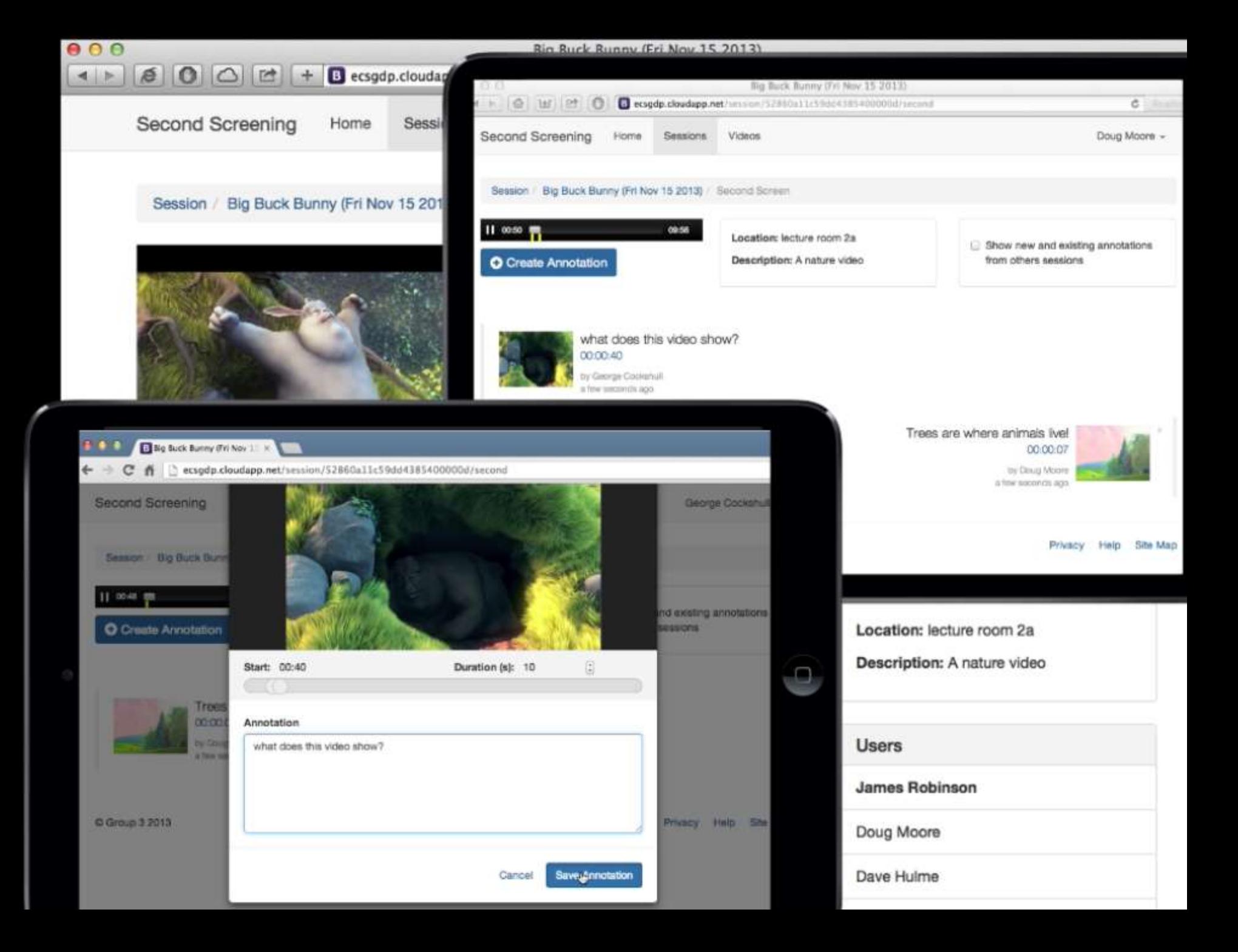

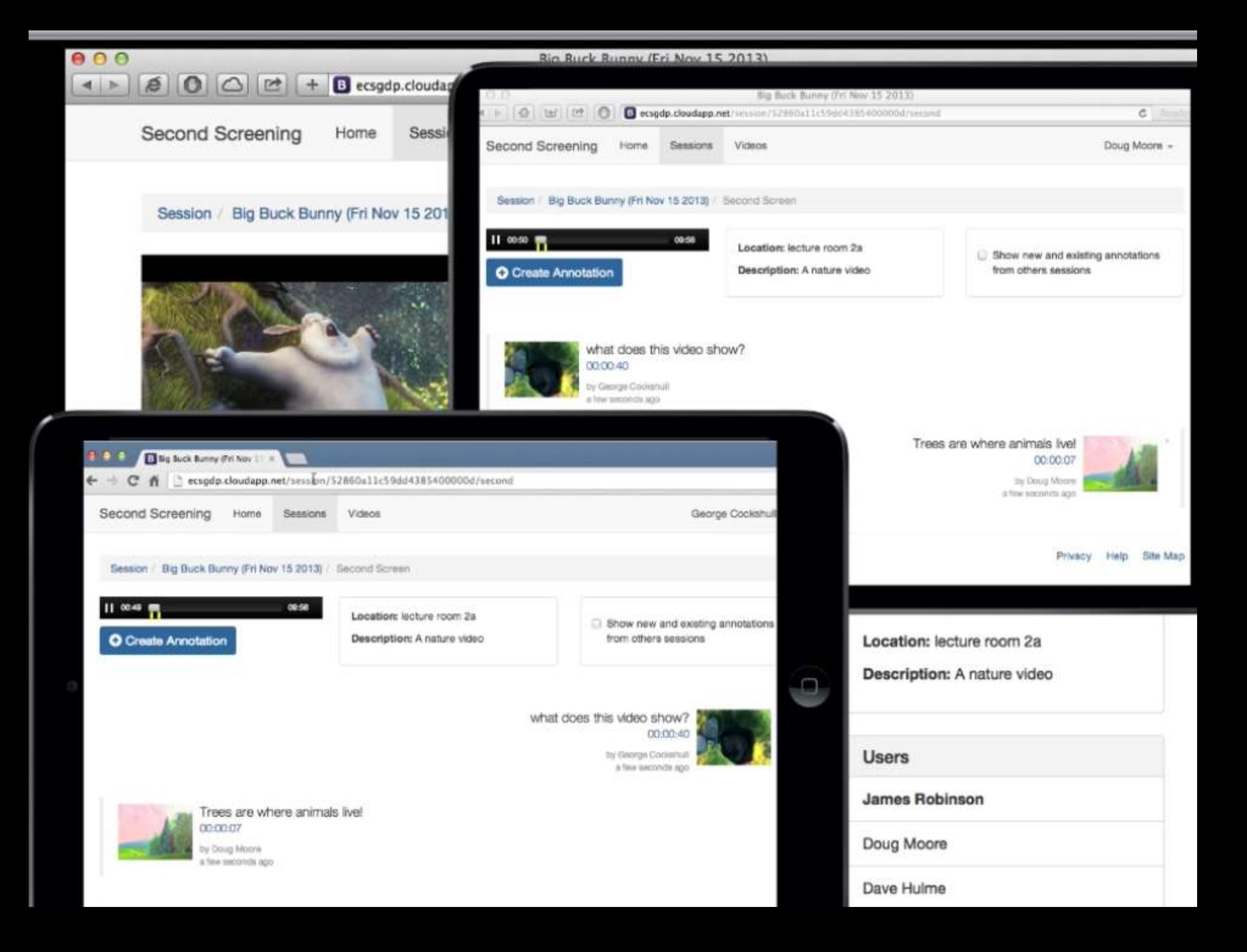

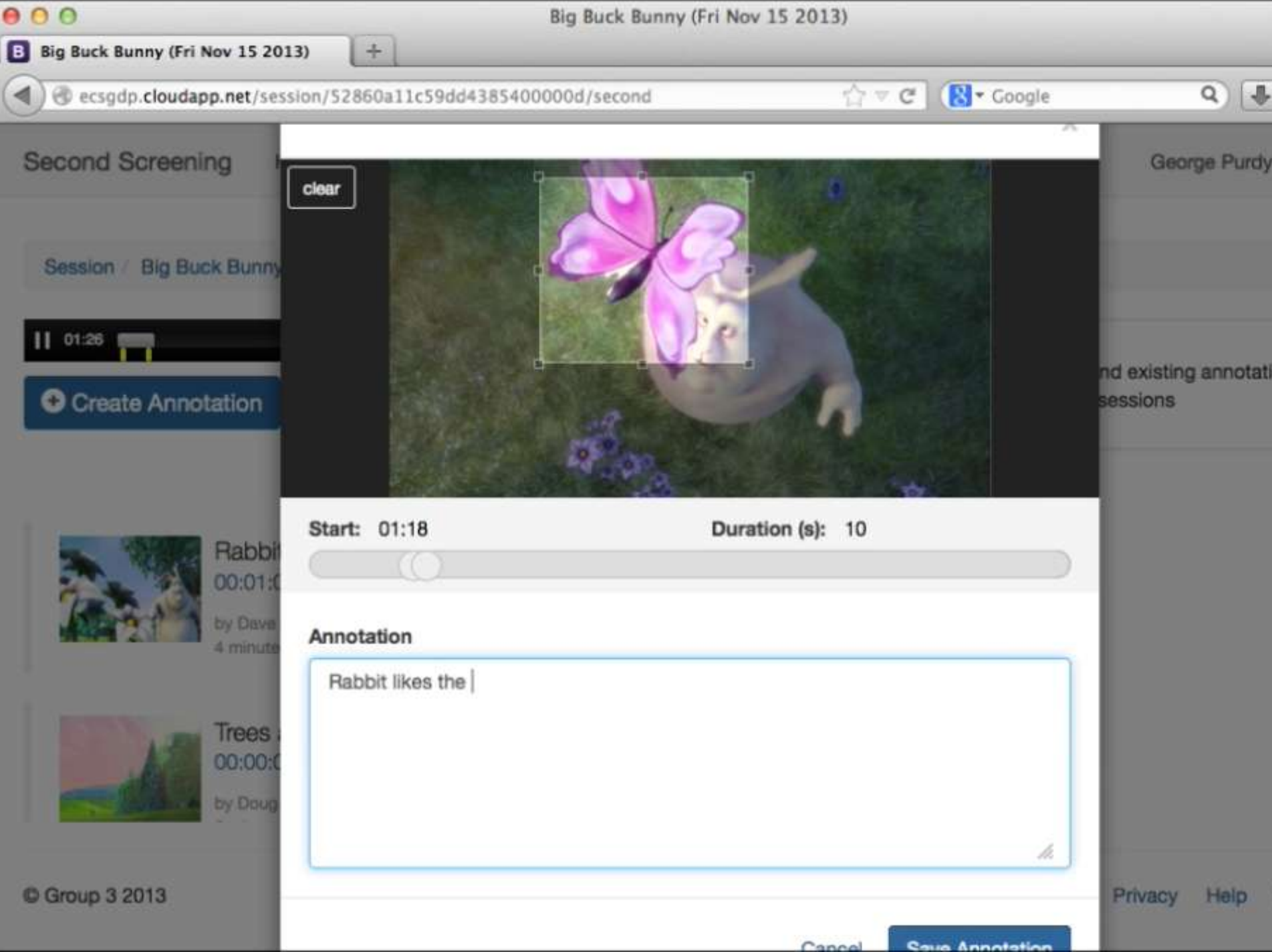

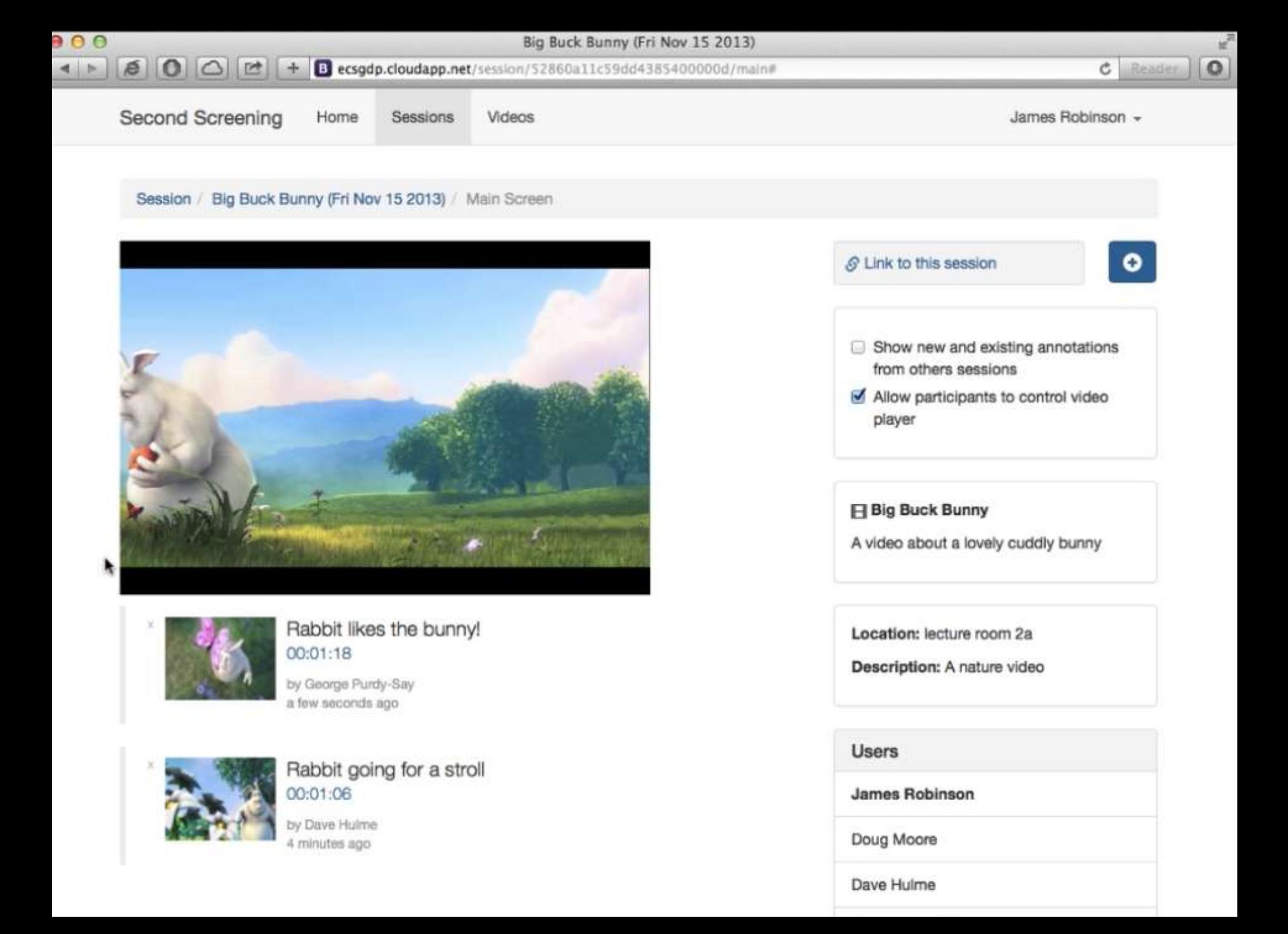

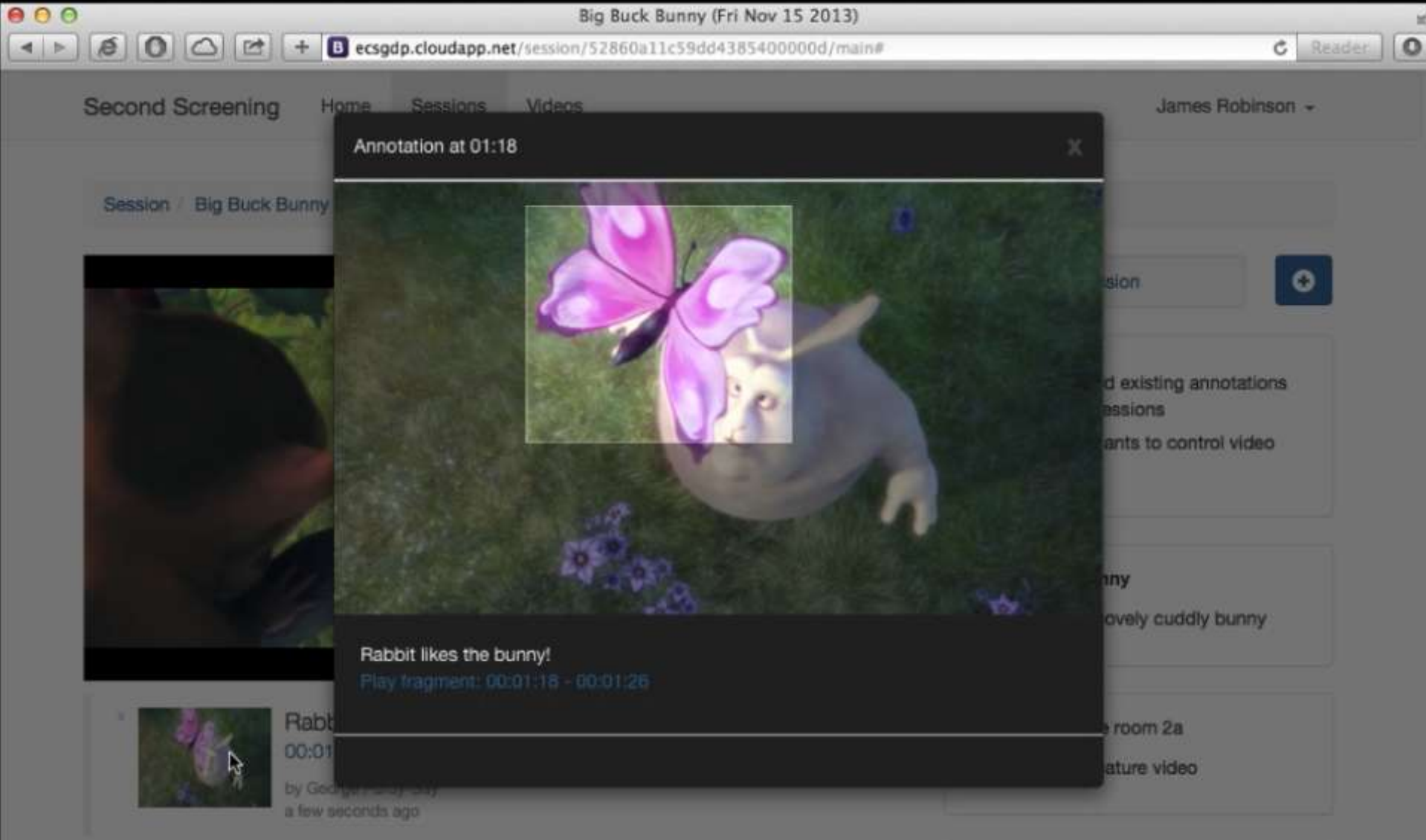

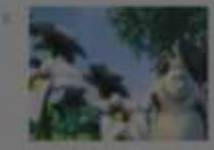

### Rabbit going for a stroll 00:01:06

by Dave Hume 4 minutes ago

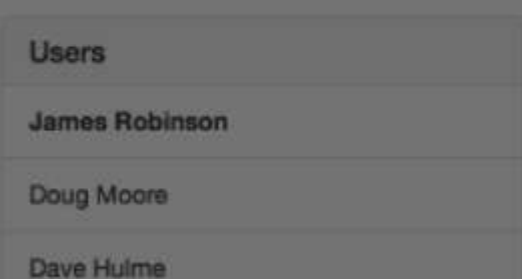

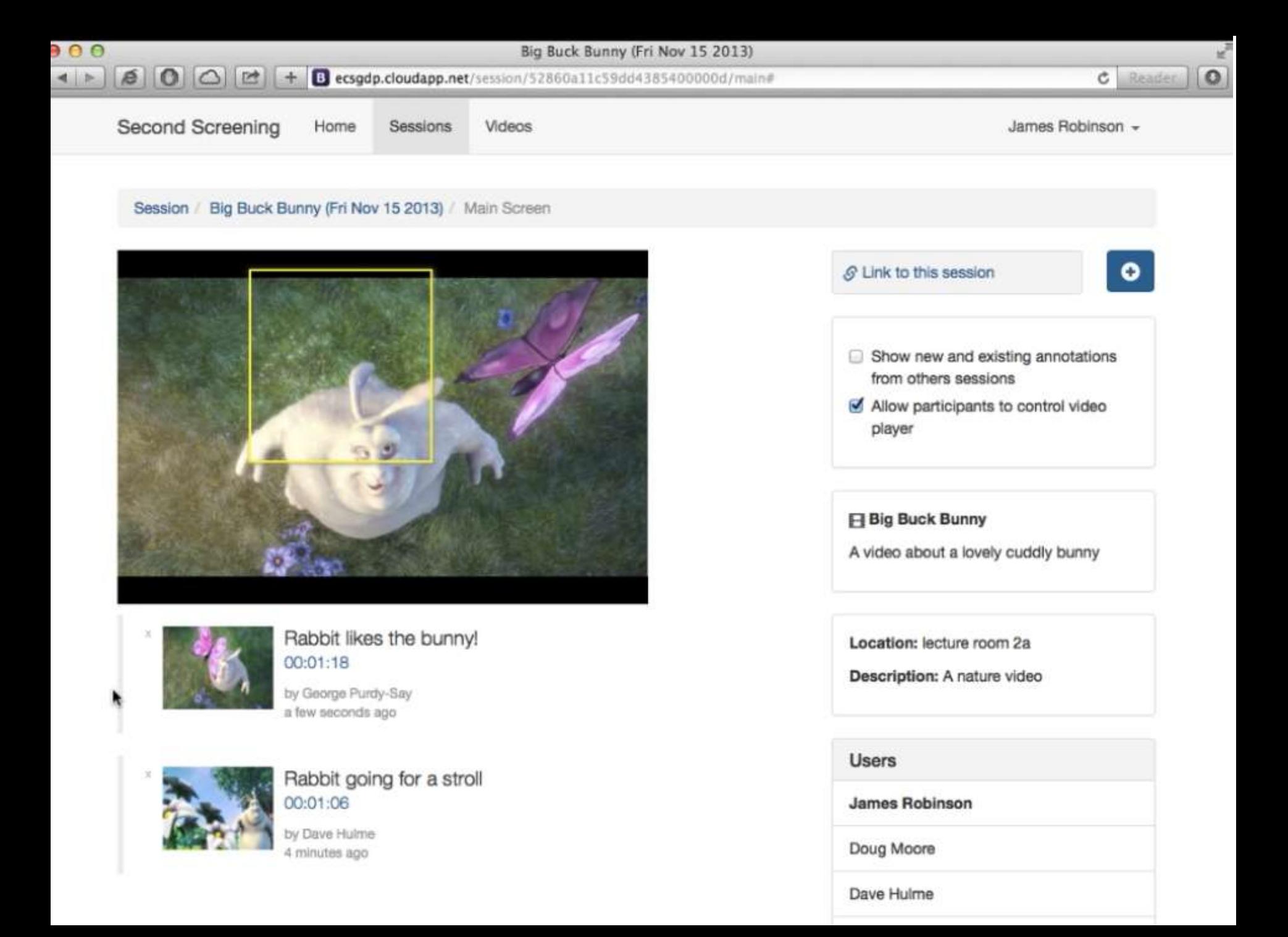

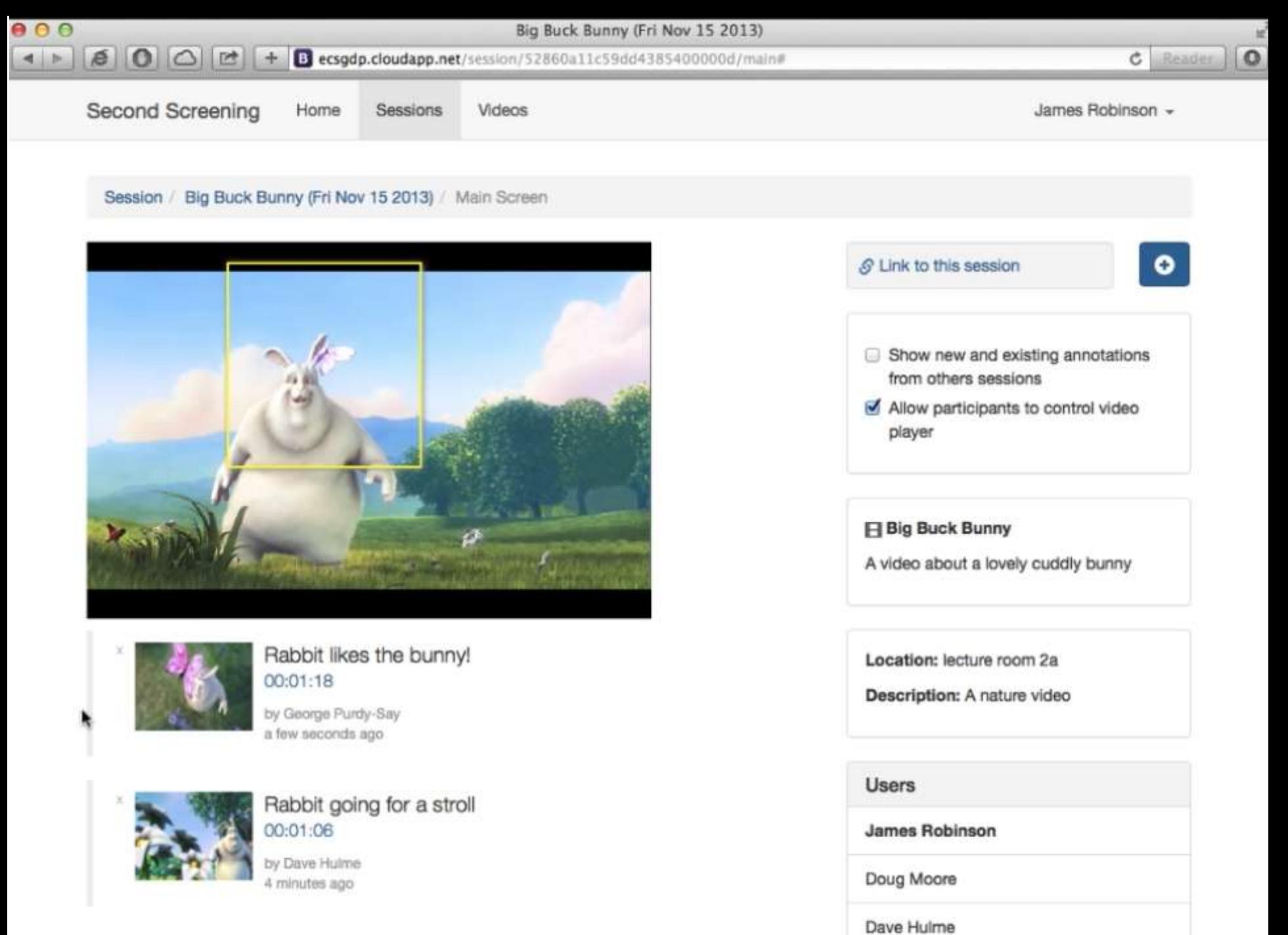

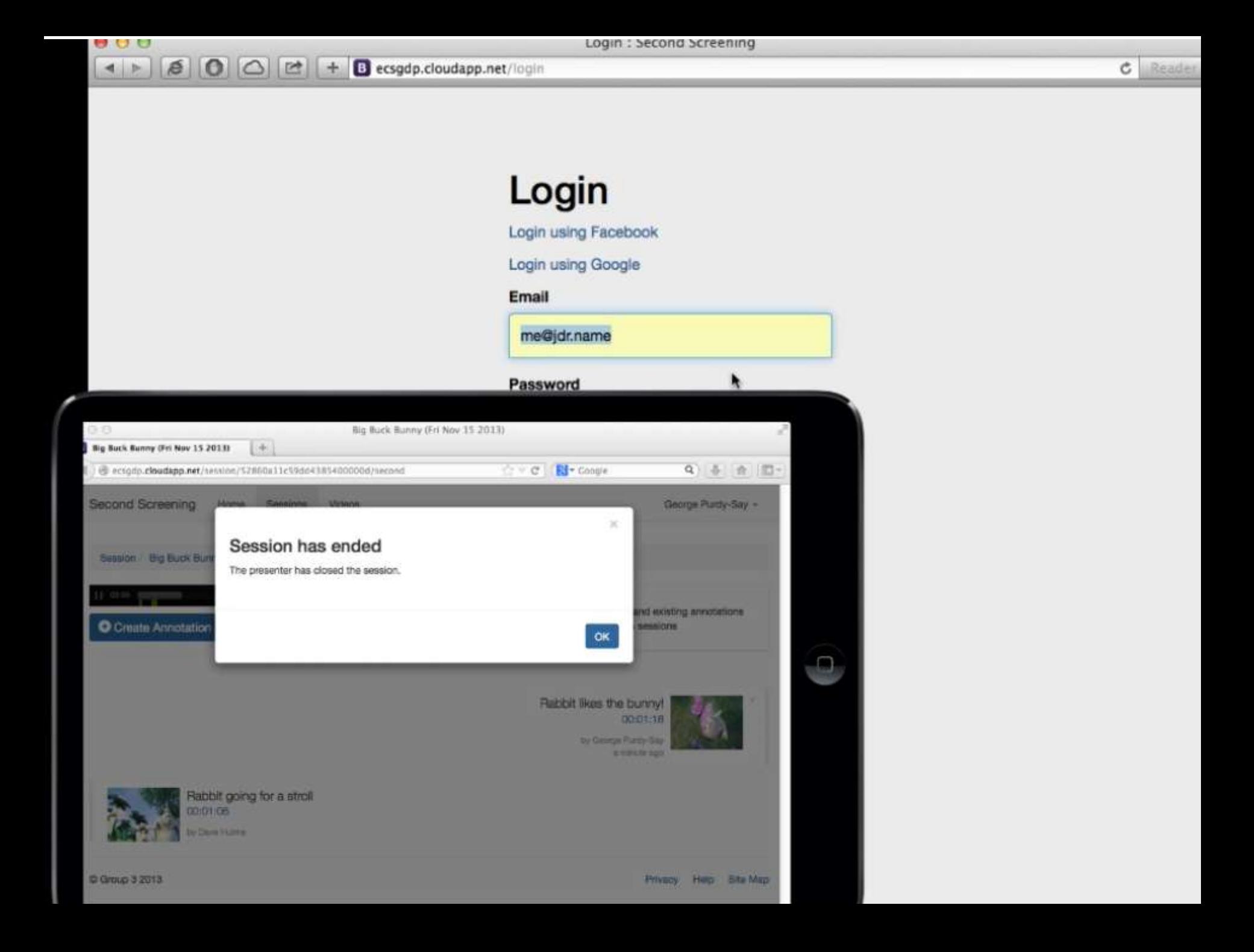

# **Testing and Evaluation**

- Evaluation of initial prototype by student focus group
- PowerMapper + Webaim's Wave toolbar for Firefox + Paciello Group Colour Contrast Analyser helped confirm accessibility
- 10 participants simulated real classroom tasks using keyboard and mouse on laptops and touchscreen tablets and smartphones
	- Joining a session; Adding an annotation; Adding a media fragment; Marking new question annotation; Deleting personal annotation; Controlling video playback; Playing media fragment; Viewing session comments, and Creating a session.
- Results
	- accessible, effective and intuitive
	- 80% participants agreed system helps collaborative note taking
	- 90% of participants want to use the system in classes.

# **Conclusion**

Students welcome use of Synote Second Screening in classrooms to help improve accessibility, engagement and learning.

# **Future work includes:**

- Addition of `one-click' button to notify lecturer something in video confusing;
- Permission-based authorisation system to enable teacher to allow only certain participants to control playback;
- Providing text box search for timecode in addition to timeline slider navigation of video;
- Classrooms trials.

# **Questions?**